# LING 408/508: Computational Techniques for Linguists

Lecture 26

# Today's Topics

- Reminder: Homework 10:
  - have everyone gotten the GET and POST methods working okay?
- Onto the next topic...

# Next Programming Language

So far, in this course you've been exposed to:

- 1. Binary language of the CPU: encoding of numbers and characters (unicode)
- 2. Linux (Ubuntu under VirtualBox)
- 3. command line: bash shell
- 4. bash shell scripting: #!/bin/bash
- 5. awk and regular expressions (regex)
- 6. html/css
- 7. Javascript + DOM
- 8. Web client/server model

Now we switch for the rest of the semester to a regular programming course:

• Python

# Why Python?

#### NLTK 3.0 documentation

#### NEXT | MODULES | INDEX

#### Natural Language Toolkit

NLTK is a leading platform for building Python programs to work with human language data. It provides easy-to-use interfaces to <u>over 50 corpora and lexical resources</u> such as WordNet, along with a suite of text processing libraries for classification, tokenization, stemming, tagging, parsing, and semantic reasoning, wrappers for industrial-strength NLP libraries, and an active <u>discussion forum</u>.

Thanks to a hands-on guide introducing programming fundamentals alongside topics in computational linguistics, plus comprehensive API documentation, NLTK is suitable for linguists, engineers, students, educators, researchers, and industry users alike. NLTK is available for Windows, Mac OS X, and Linux. Best of all, NLTK is a free, open source, community-driven project.

NLTK has been called "a wonderful tool for teaching, and working in, computational linguistics using Python," and "an amazing library to play with natural language."

Natural Language Processing with Python provides a practical introduction to programming for language processing. Written by the creators of NLTK, it guides the reader through the fundamentals of writing Python programs, working with corpora, categorizing text, analyzing linguistic structure, and more. The book is being updated for Python 3 and NLTK 3. (The original Python 2 version is still available at <u>http://nltk.org/book\_led</u>.)

Some simple things you can do with NLTK

#### Installed by default on OSX

• but you should install and use python3

| 🔴 🔴 🌑 🏫 sandiway — -bash — 80×30                                                                                                    |  |
|----------------------------------------------------------------------------------------------------|--|
| [~\$ which python                                                                                                    |  |
| /usr/bin/python                                                                                                    |  |
| [~\$ python<br>Python 2.7.10 (default, Oct 6 2017, 22:29:07)                                                                                            |  |
| [GCC 4.2.1 Compatible Apple LLVM 9.0.0 (clang-900.0.31)] on darwin<br>Type "help", "copyright", "credits" or "license" for more information.<br>[>>> ^D |  |
| <pre>[~\$ which python3</pre>                                                                                                    |  |
| /Library/Frameworks/Python.framework/Versions/3.5/bin/python3<br>[~\$ python3                                                                           |  |
| Python 3.5.2 (v3.5.2:4def2a2901a5, Jun 26 2016, 10:47:25)<br>[GCC 4.2.1 (Apple Inc. build 5666) (dot 3)] on darwin                                      |  |
| Type "help", "copyright", "credits" or "license" for more information.<br>[>>>_^D                                                                       |  |
| ~\$                                                                                                    |  |

### Programming

• python.org: install python3 on your laptop (if not already installed)

| epython                        | и                  |               |                         | Donate Search             |        |                                  |
|--------------------------------|--------------------|---------------|-------------------------|---------------------------|--------|----------------------------------|
| About                          | Downloads          | Documentation | Community               | Success Stories           | News   |                                  |
| # Python 3: Si                 | All releases       | <b>1</b>      | ownioad for Mac OS      | x                         |        |                                  |
| >>> 1 / 2<br>0.5               | Source code        |               | Python 3.8.1            |                           |        | do <b>not</b> install Python 2.7 |
| >>> 2 ** 3<br>8                | Windows            | <u> </u>      | ·                       | ng for? Python can be use | d on P |                                  |
| >>> 17 / 3 #                   | Mac OS X           |               | any operating systems a |                           |        |                                  |
| 5.66666666666<br>>>> 17 // 3 # | Other Platforms    |               |                         | uaus.                     |        |                                  |
| 5                              | License            |               |                         |                           |        |                                  |
|                                | Alternative Implen | mentations    |                         |                           |        | I                                |

# Python

- Python 2.7 Installed by default on MacOS prior to MacOS Catalina
  - Terminal command: python

```
    sandiway — -bash — 80×24

dhcp-10-142-184-128:~ sandiway$ which python
/usr/bin/python
dhcp-10-142-184-128:~ sandiway$ python
Python 2.7.10 (default, Aug 22 2015, 20:33:39)
[GCC 4.2.1 Compatible Apple LLVM 7.0.0 (clang-700.0.59.1)] on darwin
Type "help", "copyright", "credits" or "license" for more information.
>>> 9+5
14
>>> ^D
dhcp-10-142-184-128:~ sandiway$
```

### Python: MacOS Catalina

#### [~\$ /usr/bin/python

WARNING: Python 2.7 is not recommended. This version is included in macOS for compatibility with legacy software. Future versions of macOS will not include Python 2.7. Instead, it is recommended that you transition to using 'python3' from within Te rminal.

Python 2.7.16 (default, Nov 9 2019, 05:55:08) [GCC 4.2.1 Compatible Apple LLVM 11.0.0 (clang-1100.0.32.4) (-macos10.15-objc-s on darwin Type "help", "copyright", "credits" or "license" for more information. [>>> ^D

### Python: MacOS Catalina

```
[~$ /usr/bin/python3
Python 3.7.3 (default, Dec 13 2019, 19:58:14)
[Clang 11.0.0 (clang-1100.0.33.17)] on darwin
Type "help", "copyright", "credits" or "license" for more information.
[>>> ^D
[~$ python3
Python 3.7.3 (v3.7.3:ef4ec6ed12, Mar 25 2019, 16:52:21)
[Clang 6.0 (clang-600.0.57)] on darwin
Type "help", "copyright", "credits" or "license" for more information.
>>>
```

## Python

#### • On Ubuntu:

```
🛚 😑 💷 🛛 sandiway@sandiway-VirtualBox: ~
sandiway@sandiway-VirtualBox:~$ which python
/usr/bin/python
sandiway@sandiway-VirtualBox:~$ python
Python 2.7.6 (default, Jun 22 2015, 17:58:13)
[GCC 4.8.2] on linux2
Type "help", "copyright", "credits" or "license" for more information.
>>> 4+5
٥
>>> math.pi
Traceback (most recent call last):
 File "<stdin>", line 1, in <module>
NameError: name 'math' is not defined
>>> import math
>>> math.pi
3.141592653589793
>>> math.sin(math.pi/2)
1.0
>>>
```

# Windows 10: 32 or 64 bit system?

• Look for System in Control Panel:

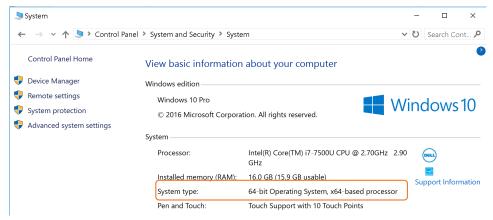

- Choose correct file:
  - Windows x86-64 executable installer (for 64 bit systems)
  - Windows x86 executable installer (for 32 bit systems)

### Windows 10: Running Python

#### **Command line** (PowerShell ok too)

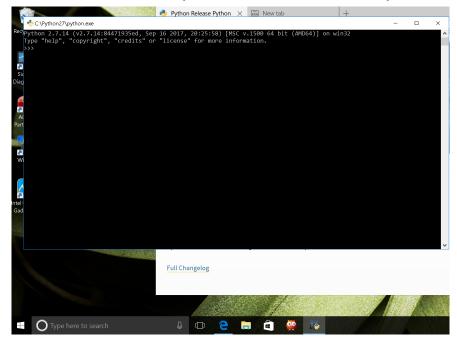

#### IDLE

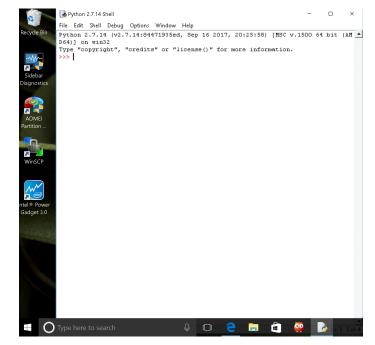

### Windows 10: Python 3 download

| 🔶 Python Release Pyt                            | hon × 📖        | New tab                                        | +                                | -        |     | × | 🥐 Python Release Pyth                     | non 🗙 📖 | New tab                                        | +                                | -         |     | × |
|-------------------------------------------------|----------------|------------------------------------------------|----------------------------------|----------|-----|---|-------------------------------------------|---------|------------------------------------------------|----------------------------------|-----------|-----|---|
| $\leftrightarrow$ $\rightarrow$ $\heartsuit$    | Pytho          | n Software Foundation [US]                     | python.org/downloads 🛄 📩 🗧       |          | ٩   |   | $\leftrightarrow$ $\rightarrow$ O         | Pytho   | n Software Foundation [US]                     | python.org/downloads 🛄 📩 🗧       |           | ٩   |   |
| Windows x86-64<br>embeddable zip<br>file        | Windows        | for AMD64/EM64T/x64,<br>not Itanium processors | b1daa2a41589d7504117991104b96fe5 | 7145844  | SIG | ^ | Windows x86-64<br>embeddable zip<br>file  | Windows | for AMD64/EM64T/x64,<br>not Itanium processors | b1daa2a41589d7504117991104b96fe5 | 7145844   | SIG |   |
| Windows x86-64<br>executable<br>installer       | Windows        | for AMD64/EM64T/x64,<br>not Itanium processors | 89044fb577636803bf49f36371dca09c | 31619840 | SIG |   | Windows x86-64<br>executable<br>installer | Windows | for AMD64/EM64T/x64,<br>not Itanium processors | 89044fb577636803bf49f36371dca09c | 31619840  | SIG |   |
| Windows x86-64<br>web-based<br>installer        | Windows        | for AMD64/EM64T/x64,<br>not Itanium processors | b6d61642327f25a5ebd1a7f11a6d3707 | 1312480  | SIG |   | Windows x86-64<br>web-based<br>installer  | Windows | for AMD64/EM64T/x64,<br>not Itanium processors | b6d61642327f25a5ebd1a7f11a6d3707 | 1312480   | SIG |   |
| Windows x86<br>embeddable zip<br>file           | Windows        |                                                | cf1c75ad7ccf9dec57ba7269198fd56b | 6388018  | SIG | ł | Windows x86<br>embeddable zip<br>file     | Windows |                                                | cf1c75ad7ccf9dec57ba7269198fd56b | 6388018   | SIG |   |
| Windows x86<br>executable<br>installer          | Windows        |                                                | 3811c6d3203358e0c0c6b6677ae980d3 | 30584520 | SIG | 1 | Windows x86<br>executable<br>installer    | Windows |                                                | 3811c6d3203358e0c0c6b6677ae980d3 | 30584520  | SIG |   |
| W' I OC                                         | 14/2 1         |                                                | 20 2070 [252 14 025 4[0 2007 2   | 1007050  | 010 |   | Windows x86                               | Windows |                                                | 39c2879cecf252d4c935e4f8c3087aa2 | 1287056   | SIG |   |
| What do you v<br>amd64-webins<br>From: python.c | tall.exe (1.25 | th python-3.6.3-<br>MB)?                       | Save Save as                     | Cancel   | ×   | ~ | python-3.6.3-a<br>finished downlo         |         | stall.exe                                      | Run Open folder View             | downloads | ; × |   |

# Windows 10: Running the Python 3 installer

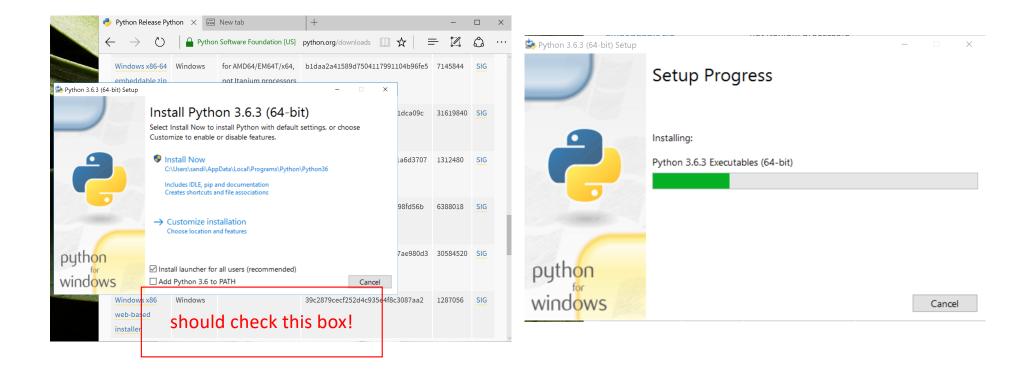

# Windows 10: Finish install, start Python

#### Python 3.6.3 (64-bit) Setup

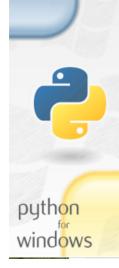

#### Setup was successful

Special thanks to Mark Hammond, without whose years of freely shared Windows expertise, Python for Windows would still be Python for DOS.

New to Python? Start with the <u>online tutorial</u> and <u>documentation</u>.

See what's new in this release.

Disable path length limit Changes your machine configuration to allow programs, including Python, to bypass the 260 character "MAX\_PATH" limitation.

#### Four versions present:

- 1. Python command line (2.7.x)
- 2. IDLE Python (2.7.x)
- 3. Python 3.6
- 4. IDLE Python 3.6

| 0       | 🤌 Pyth                                      | on Release Py           | thon X     | New tab                                        |
|---------|---------------------------------------------|-------------------------|------------|------------------------------------------------|
| Recycle | Bin                                         | $\rightarrow$ U         | Pythor     | n Software Foundation [US]                     |
|         | □ ⊕ Filters ∨                               | ws x86-64<br>Idable zip | Windows    | for AMD64/EM64T/x64, not Itanium processors    |
| ŵ       | Best match                                  |                         |            |                                                |
| 0       | Python (command line)<br>Desktop app        | ws x86-64<br>able       | Windows    | for AMD64/EM64T/x64,<br>not Itanium processors |
|         | Apps<br>DLE (Python GUI)                    | er<br>ws x86-64         | Windows    | for AMD64/EM64T/x64,                           |
|         | <ul> <li>Python 3.6 (64-bit)</li> </ul>     | ased<br>er              |            | not Itanium processors                         |
|         | <b>Python</b> 3.6 Manuals (64-bit)          | ws x86                  | Windows    |                                                |
|         | Python 3.6 Module Docs (64-bit)             | ldable zip              |            |                                                |
|         | IDLE (Python 3.6 64-bit) Search suggestions | ws x86<br>able          | Windows    |                                                |
|         | P python - See web results                  | er                      |            |                                                |
|         | Folders (2+)<br>Store (2)                   | ws x86<br>ased          | Windows    |                                                |
| ŝ       |                                             | er                      |            |                                                |
| 2       |                                             |                         |            | 1.                                             |
|         | ∽ python                                    |                         | <u>e</u> 🗖 | â 🎽                                            |

### Windows 10: Environment Variables

if you need to manually add the directory for the Python executable to your PATH

| Settings                                                                                                    |                                                                                                    | all and the second   |
|----------------------------------------------------------------------------------------------------|----------------------------------------------------------------------------------------------------|----------------------|
| System Properties ×                                                                                                    | Environment Variables Edit environment variable                                                                                                    | ×                    |
| Reg<br>Computer Name Hardware Advanced System Protection Remote<br>You must be logged on as an Administrator to make most of these changes. | User variables for sandiway CL9Rogram Files (vd8)(intel)Intel(R) Management Engine Component. CL9Rogram Files (vntel)(ntel(R) Management Engine Components)(CL5)                                                                                                    | New                  |
| Performance<br>Visual effects, processor scheduling, memory usage, and virtual memory                                                       | Variable Value C:\Windows\system32<br>OneDrive C:\Users\sandiway\OneDrive C:\Users\sandiway\OneDrive                                                                                                    | Edit                 |
| Settings                                                                                                    | Path C:\Users\sandiway\AppData\Local\Programs/Python\Python37\Sc<br>C:\Windows\System32\Wbem<br>C:\Users\sandiway\AppData\Local\Temp<br>C:\Users\sandiway\AppData\Local\Temp                                                                                                    | Browse               |
| User Profiles<br>Desktop settings related to your sign-in                                                                                   | TMP C:\Users\sandway\AppData\Loca\Temp C:\Pogram Files (%0)rnel\Intel\Intel\(Management Engine Component<br>C:\Pogram Files \ntel\Intel\(Management Engine Components)DAL<br>C:\Pogram Files \ntel\Intel\(Management Engine Components)DAL<br>C:\Pogram Files \ntel\Intel\(Management Engine Components)PT | Delete               |
| Settings                                                                                                    | C\Program Files (x86)\WVIDIA Corporation\PhysX\Common<br>%SystemRoot%\system32                                                                                                    | Move Up              |
| Startup and Recovery<br>System startup, system failure, and debugging information                                                           | New         Edit         Dele         %SystemRoot%<br>SystemRoot%System32(Wbom<br>%SVSTEMROOT%System32(WindowsPowerShell(v1.0)                                                                                                    | Move Down            |
| Settings                                                                                                    | System variables %SYSTEMROOT%(System32(OpenSSH)                                                                                                    | Edit text            |
| Environment Variables Crit Cancel Apply work, family                                                                                        | ConSpec C.WINDOWSystem32,0md.exe<br>DriverData C.WINdows/System32,DriverData<br>IPG_Dir C:V-Pogram Files/Untel/Data<br>IPG_Ver 3,0<br>NUMBELOF,PROCESSOR 3,0<br>Windows,NT<br>Path C.VPogram Files (k96)/intel/Intel/IPE(R) Management Engine Compon                                                       |                      |
| Ease of Access<br>Narrator, magnifier, high<br>contrast                                                                                     | PATHENT .COM-EXE, BAT.CMDLVBS, VBE_JS_JSE_WSF, WSFk_MSC OK                                                                                                    | Cancel               |
| VPS 9570.0 Vpdate & Security<br>Windows Update, recovery,                                                                                   | OK Cancel                                                                                                    |                      |
| teckup                                                                                                    | \$ P ∰ ∰ ■ ¶ ■ ¶ ■ ¶ ■ 1                                                                                                    | 1:04 PM<br>7/15/2018 |

### Distribution of words in *Moby Dick*

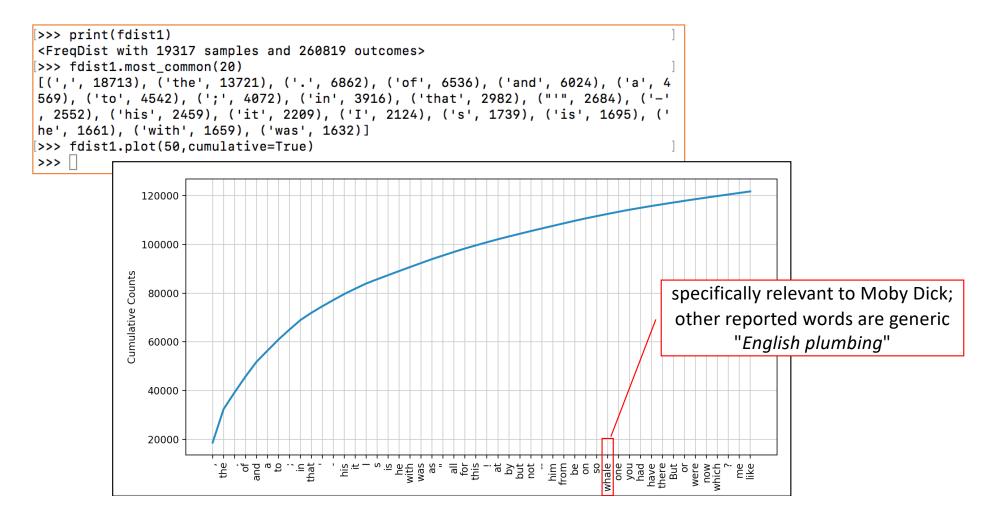

### Stylometry: compare word length distribution

len1s = [len1[i\*10000:i\*10000+10000] for i in range(10)]

for l in len1s:

plt.hist(l, bins=np.arange(min(l),max(l)+1), histtype='step')
plt.show()

#### **Forensic linguistics**

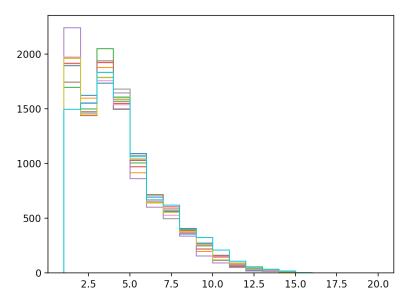

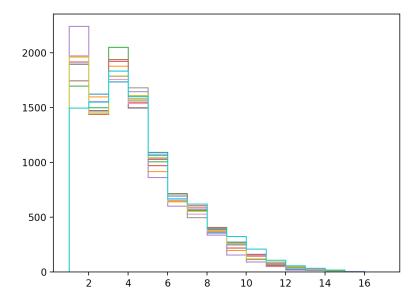

# Google: relative frequency of two spellings

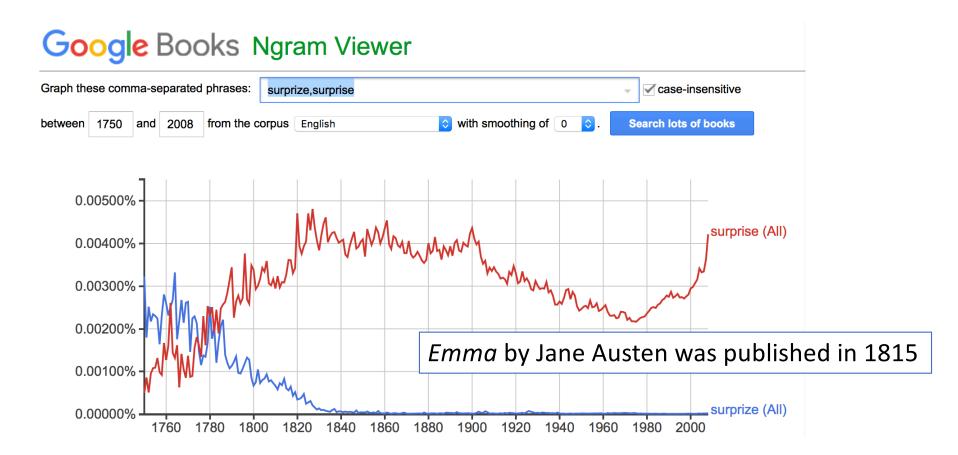

### Concordance

```
er father , was sometimes taken by surprize at his being still able to pity
 >>> import nltk
                                                            hem do the other any good ." " You surprize me ! Emma must do Harriet good : a
                                                            Knightley actually looked red with surprize and displeasure , as he stood up ,
 >>> emma =
                                                            r . Elton , and found to his great surprize , that Mr . Elton was actually on
 nltk.Text(nltk.corpus.gutenbe
rg.words('austen-emma.txt'))
                                                            d aid ." Emma saw Mrs . Weston 's surprize , and felt that it must be great ,
                                                            father was quite taken up with the surprize of so sudden a journey , and his f
                                                            y , in all the favouring warmth of surprize and conjecture . She was , moreove
                                                            he appeared , to have her share of surprize , introduction , and pleasure . Th
 >>>
                                                            ir plans ; and it was an agreeable surprize to her , therefore , to perceive t
 emma.concordance("surprize")
                                                            talking aunt had taken me quite by surprize , it must have been the death of m
                                                            f all the dialogue which ensued of surprize , and inquiry , and congratulation
                                                            the present . They might chuse to surprize her ." Mrs . Cole had many to agre
 Displaying 25 of 37 matches:
                                                            the mode of it , the mystery , the surprize , is more like a young woman 's s
                                                            to her song took her agreeably by surprize -- a second , slightly but correct
                                                            " " Oh ! no -- there is nothing to surprize one at all .-- A pretty fortune ;
                                                            t to be considered . Emma ' s only surprize was that Jane Fairfax should accep
                                                            of your admiration may take you by surprize some day or other ." Mr . Knightle
                                                            ation for her will ever take me by surprize .-- I never had a thought of her i
                                                            expected by the best judges , for surprize -- but there was great joy . Mr .
                                                             sound of at first , without great surprize . " So unreasonably early !" she w
                                                            d Frank Churchill , with a look of surprize and displeasure .-- " That is easy
                                                            ; and Emma could imagine with what surprize and mortification she must be retu
                                                            tled that Jane should go . Quite a surprize to me ! I had not the least idea !
                                                            . It is impossible to express our surprize . He came to speak to his father o
>>> >>> emma.concordance("surprise")
                                                            g engaged !" Emma even jumped with surprize ;-- and , horror - struck , exclai
Displaying 1 of 1 matches:
```

that Emma could not but feel some surprise , and a little displeasure , on he

# Counting frequency of occurrences of sequences of vowels in English

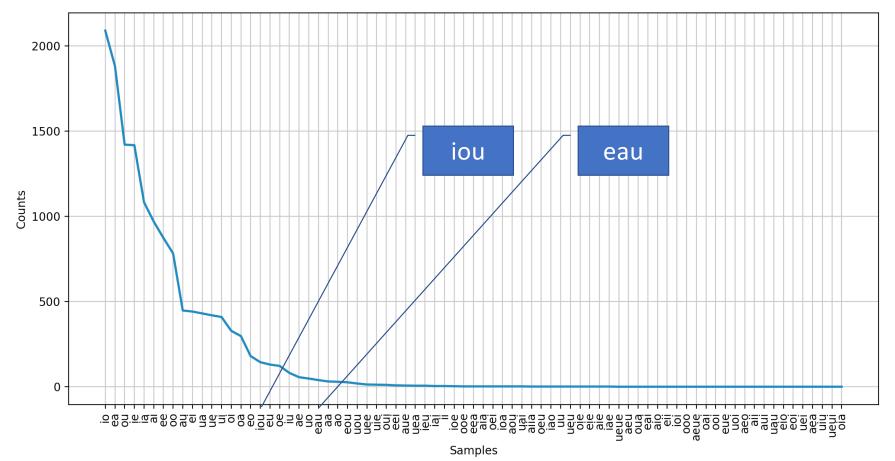

### WordNet relations: types of dogs

graph.py on course website

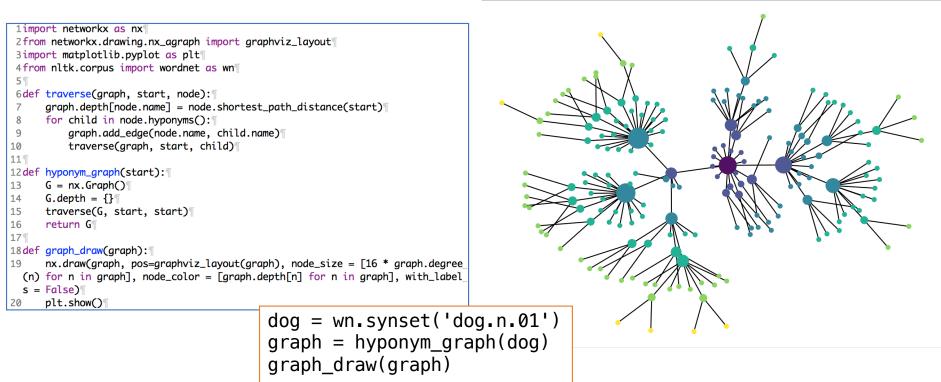

Figure 1

### WordNet relations: parts of a car

from nltk.corpus import wordnet as wn
c = wn.synset('car.n.01')
g = graph(c, 'part\_meronyms')
graph\_draw(g)

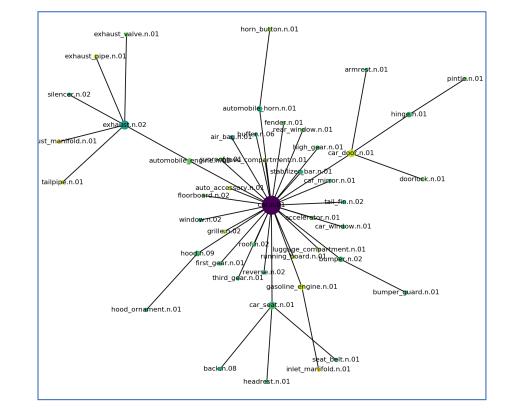

# Term Programming Project

It's time to think about the end of the semester ...

- Propose a programming project
  - half of your grade
- Send your proposal to me
- If I give up the go-ahead, you can start working on it ...